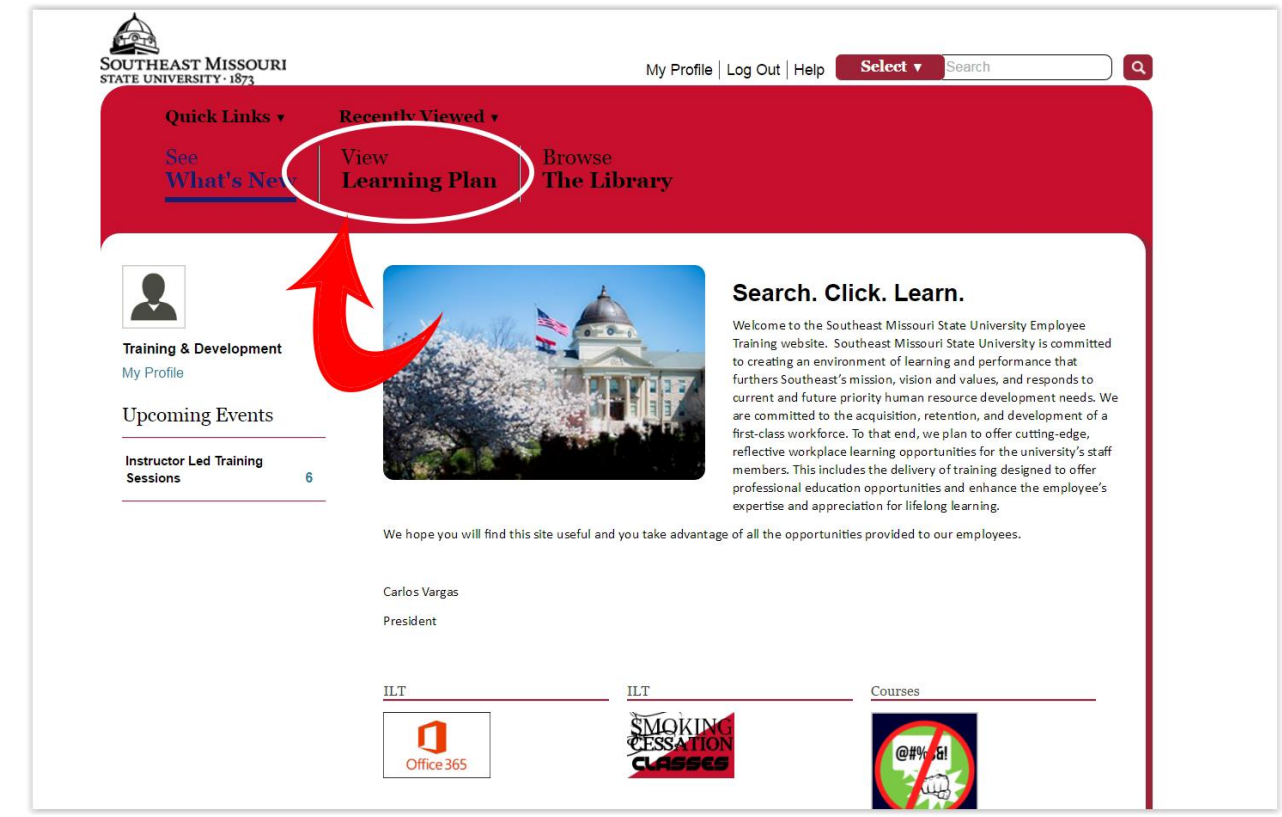

**1.** To access your **REQUIRED COURSES**, log into skill port and click the link **VIEW LEARNING PLAN**.

**2.** Once you are in the view learning plan page, you will see courses that have been assigned to you. Locate the course you wish to take and click **LAUNCH**.

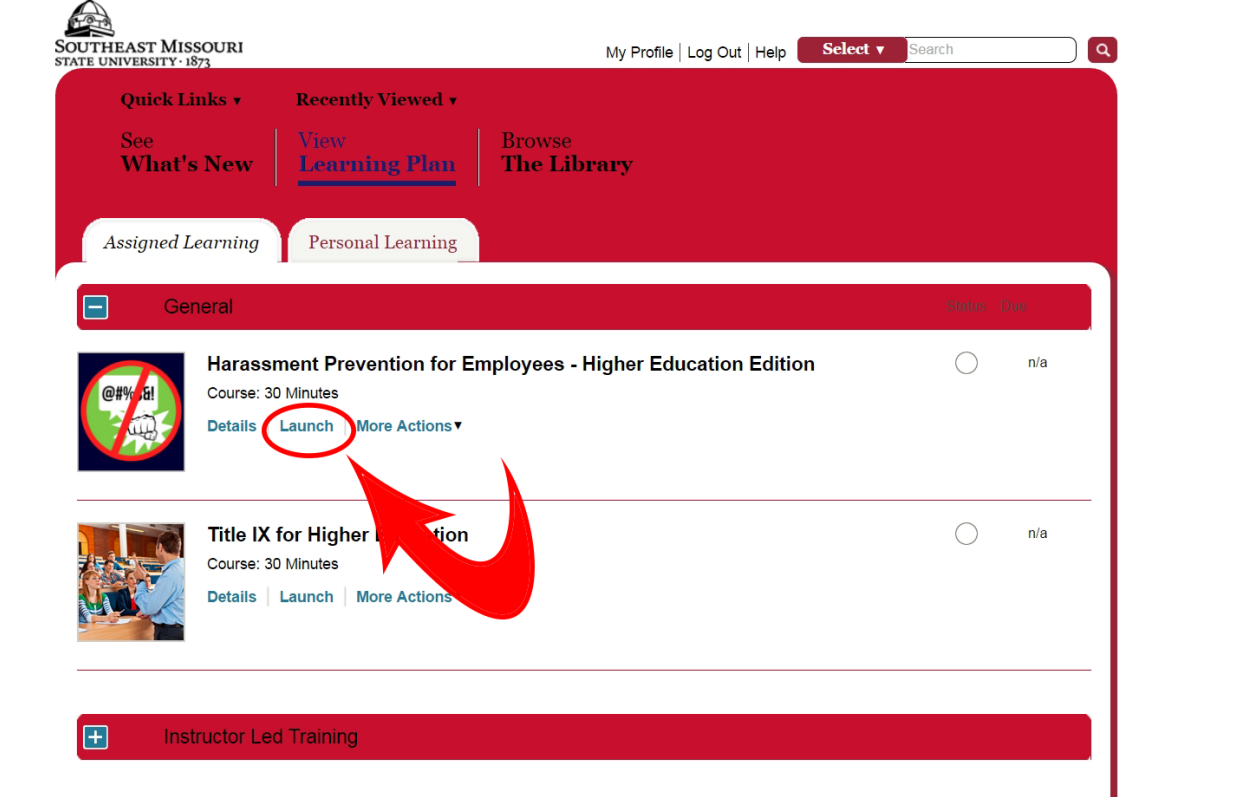

**3.** If a course is approaching its due date, you will have an icon (pictured below). **THESE COURSES ARE THE PRIORITY AND SHOULD BE COMPLETED FIRST**. Click the icon to launch those courses.

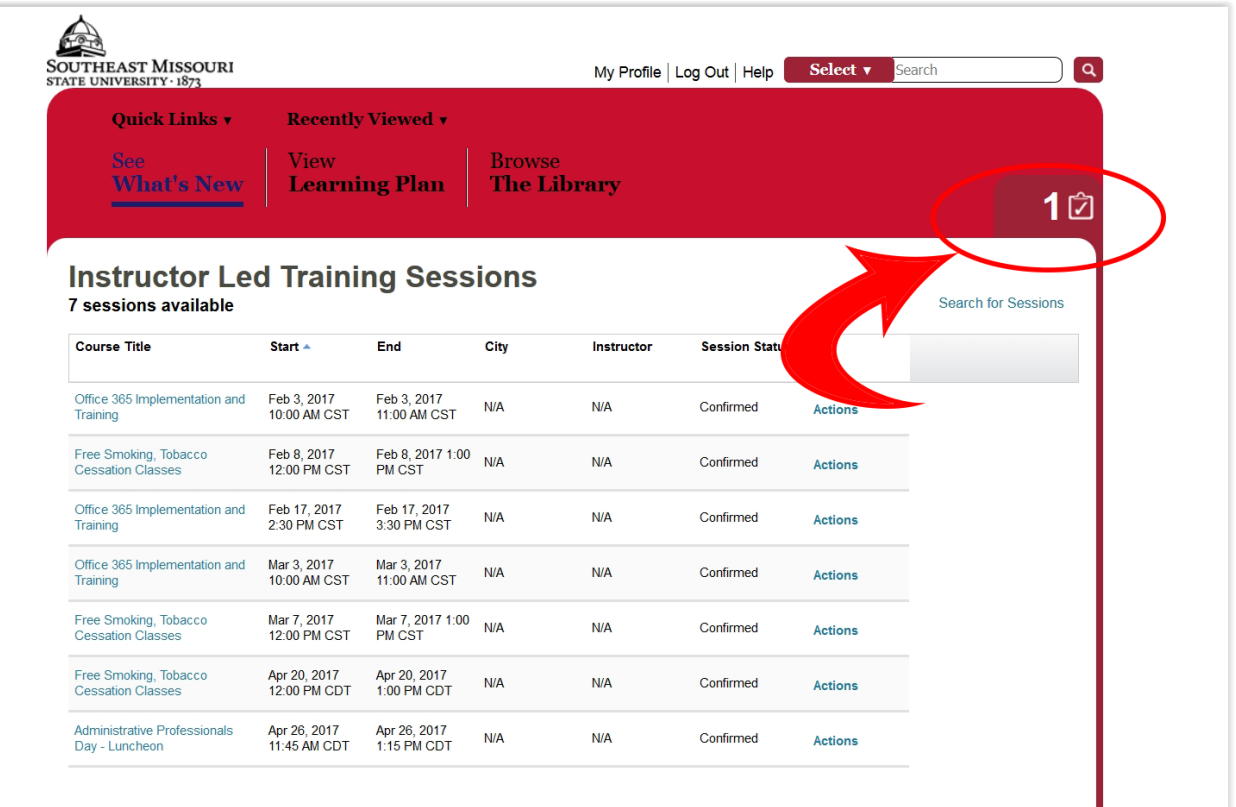